# **Application Notes**

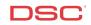

# 1.15 Keypad Partition Assignments (PC1616/1832/1864 V4.2)

#### Panels:

POWER SERIES (PC1616/1832/1864 V4.2)

#### **Overview:**

Keypads connected to the POWER SERIES panel can be assigned one of nine ways: a keypad can be assigned to operate a partition from 1 to 8 or as a global keypad. Global keypads will not display any information (except for a trouble condition, if present) until the keypad is temporarily assigned to either a partition from 1 to 8. A global keypad allows the user to operate eight partitions through the use of one keypad.

Programming keypad partition assignment is a two-step process:

- Enable Partitions
- Assign the Keypad to a Partition and Slot
- Keypad Supervision

#### Program Sections:

| Section [201]      | Partition 1 to 8 Enable  |
|--------------------|--------------------------|
| Section [000], [0] | Keypad Assignment        |
| Section [902]      | Module Supervision Field |

#### Step 1 – Partition 2 – 8 Enable

Partitions 2 through 8 must be enabled before keypads assigned to a partition 2 - 8 will operate. To enable partition 2 to 8, perform the following:

| Enter [*][8][Installer's Code]                                                                                                    | Enter Installer's Programming                                                                                                    |
|----------------------------------------------------------------------------------------------------|----------------------------------------------------------------------------------------------------|
| Enter [201]                                                                                                    | Enter Partition 1 to 8 Enable                                                                                                    |
| Press [2] to turn ON option [2]<br>Press [3] to turn ON option [3]<br>Press [4] to turn ON option [4]<br>Press [5] to turn ON option [5]<br>Press [6] to turn ON option [6]<br>Press [7] to turn ON option [7]<br>Press [8] to turn ON option [8] | Enable Partition 2<br>Enable Partition 3<br>Enable Partition 4<br>Enable Partition 5<br>Enable Partition 6<br>Enable Partition 7<br>Enable Partition 8 |

### Step 2 – Keypad Assignment

Program the Partition Assignment and Slot of each keypad. To assign the keypad, perform the following:

| Enter [*][8][Installer's Code] | Enter Installer's Programming    |
|--------------------------------|----------------------------------|
| Enter [000]                    | Enter Keypad Assignment Section  |
| Enter [0]                      | Enter Partition and Slot Section |

Enter a two-digit number. The first number represents the partition assigned to the keypad:

| Enter data [0] | for Global Mode |
|----------------|-----------------|
| Enter data [1] | for Partition 1 |
| Enter data [2] | for Partition 2 |
| Enter data [3] | for Partition 3 |
| Enter data [4] | for Partition 4 |
| Enter data [5] | for Partition 5 |
| Enter data [6] | for Partition 6 |
| Enter data [7] | for Partition 7 |
| Enter data [7] | for Partition 7 |
| Enter data [8] | for Partition 8 |
|                |                 |

The second digit represents the supervisory slot:

Enter data [1] to [8] for supervisory slot #1 to #8

The same procedure must be performed on each keypad.

- Note: Keypads must each be assigned to a specific slot for the keypads to be properly supervised.
- Note: If an PK5500Z keypad is connected to the panel, it must be assigned to slot #8 for downloading purposes. In addition, only one PK5500(Z) can be assigned to Slot 8. If LCD programming changes are made using the DLS software, the keypad assigned to slot #8 will transmit the changes to all the other PK5500Z keypads on the system after the download is complete.

#### Step 2 – Module Supervisory Reset

Since all modules are automatically detected and supervised by the panel within the first minute after being connected, a Module Supervisory trouble condition may occur after keypad slot assignments are changed. After all keypads have been assigned to a Partition and Slot, perform the following to perform a Module Supervisory Reset:

| Enter [*][8][Installer's Code] | Enter Installer's Programming  |
|--------------------------------|--------------------------------|
| Enter [902]                    | Enter Module Supervision Reset |
| Press [#] [#]                  | Exit Installer Programming     |

Wait 1 minute.

To verify what modules are present, perform the following:

| Enter [*][8][Installer's Code] | Enter Installer's Programming    |
|--------------------------------|----------------------------------|
| Enter [903]                    | Enter Module Supervision Display |

The keypad will display the modules present.

Note: LED keypads will be limited to the number of modules it can display. To determine which LED represents which module, refer to the Installation Manual, Section 2.7.

## **Technical Tips:**

- If a keypad is assigned to partition 2 to 8 and the partition is not enabled, the keypad will not function. To correct the issue, press and hold the [#] key for 3 seconds then press and hold [1] to temporarily assign the keypad to partition 1. Enter Installer Programming and enable partition 2 to 8 (Step 1 above).
- 2. To temporarily assign a global keypad to a partition, press and hold the partition number for 3 seconds. For example, press and hold [1] for partition 1 or [2] for partition 2, etc. If no key is pressed for 20 seconds the keypad will return to the global state.
- 3. A partition keypad can be temporarily assigned to another partition. To do this, press and hold the [#] key for 3 seconds. The keypad will beep three times. Press and hold the partition number for 3 seconds. For example, press and hold [1] for partition 1 or [2] for partition 2, etc. If no key is pressed for 20 seconds the keypad will return to the partition it was originally assigned to.
- 4. When accessing Partition 3 through 8, an PK5501 keypad or an PK5500(Z) v3.0+ keypad must be used.

# Quick Test:

Violate a zone assigned to Partition 2 and ensure it is displayed on a partition 2 keypad.